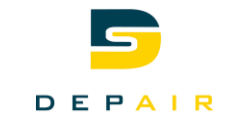

# Senso-X VPX

## Mode d'emploi

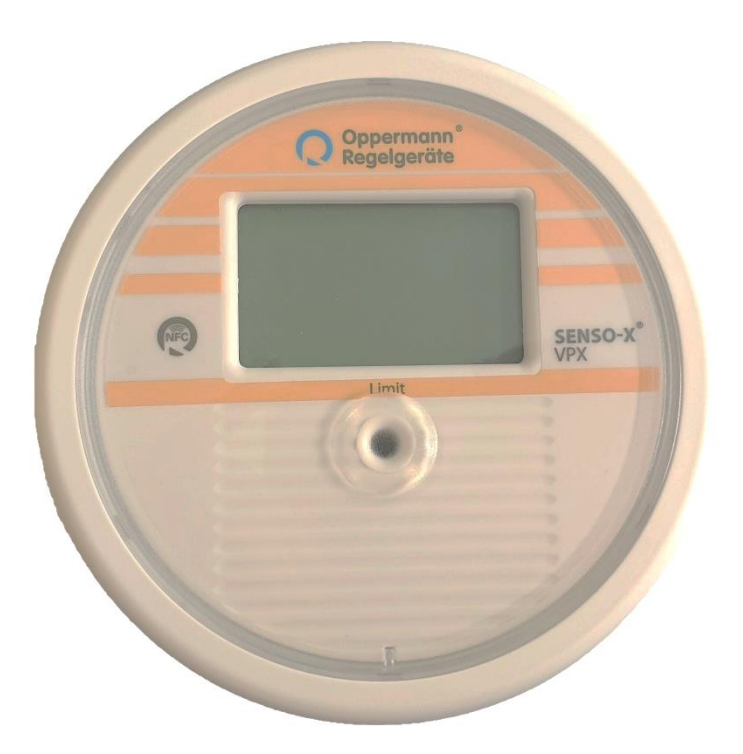

- Contrôleur du débit des ventilateurs
- Renvoi du signal de débit
- Mesure la pression différentielle des ventilateurs
- LED d'avertissement en cas de débit anormalement bas

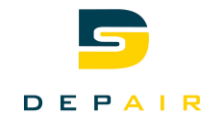

## <span id="page-1-0"></span>1 Table des Matières

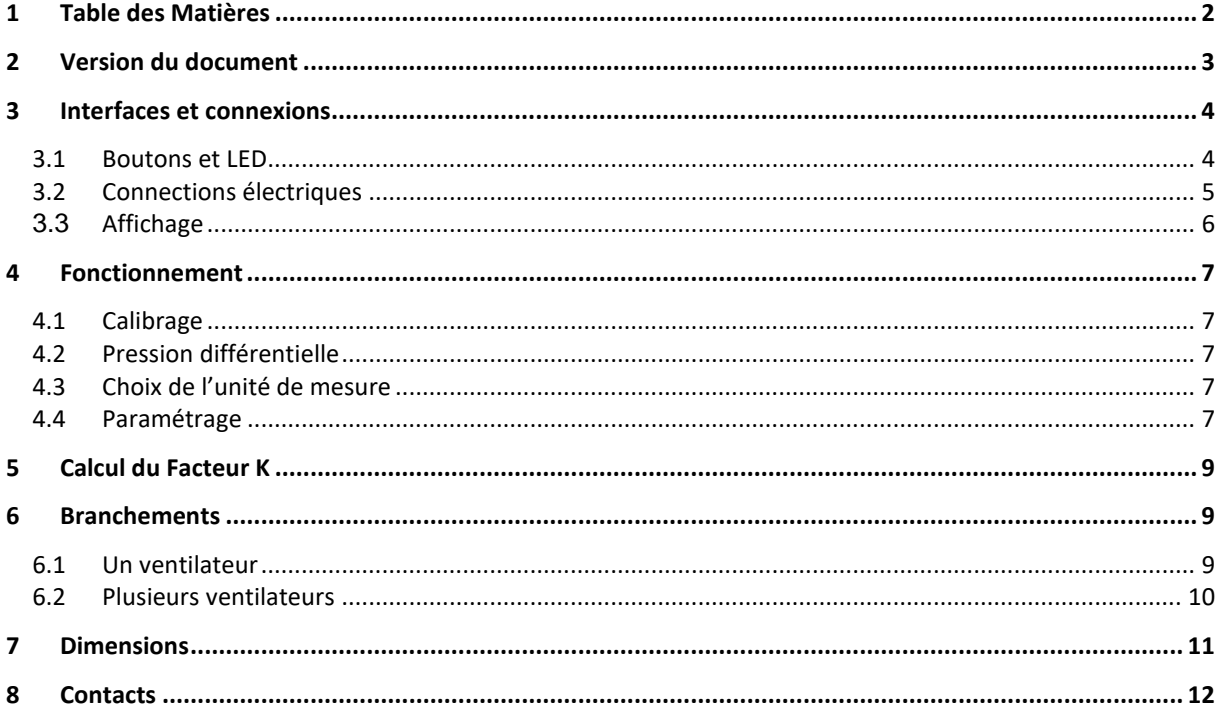

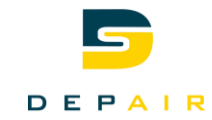

## <span id="page-2-0"></span>**2 Version du document**

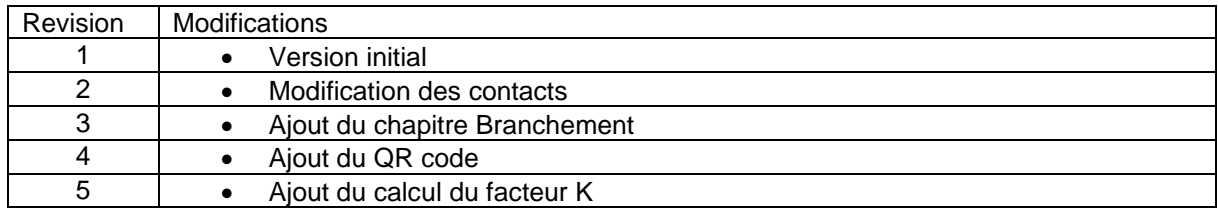

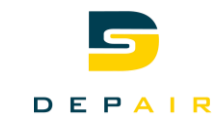

## <span id="page-3-0"></span>**3 Interfaces et connexions**

## <span id="page-3-1"></span>**3.1 Boutons et LED**

Les boutons servent à parcourir les différentes options du Senso ainsi qu'à régler les paramètres. La LED averti si le débit est correct ou non.

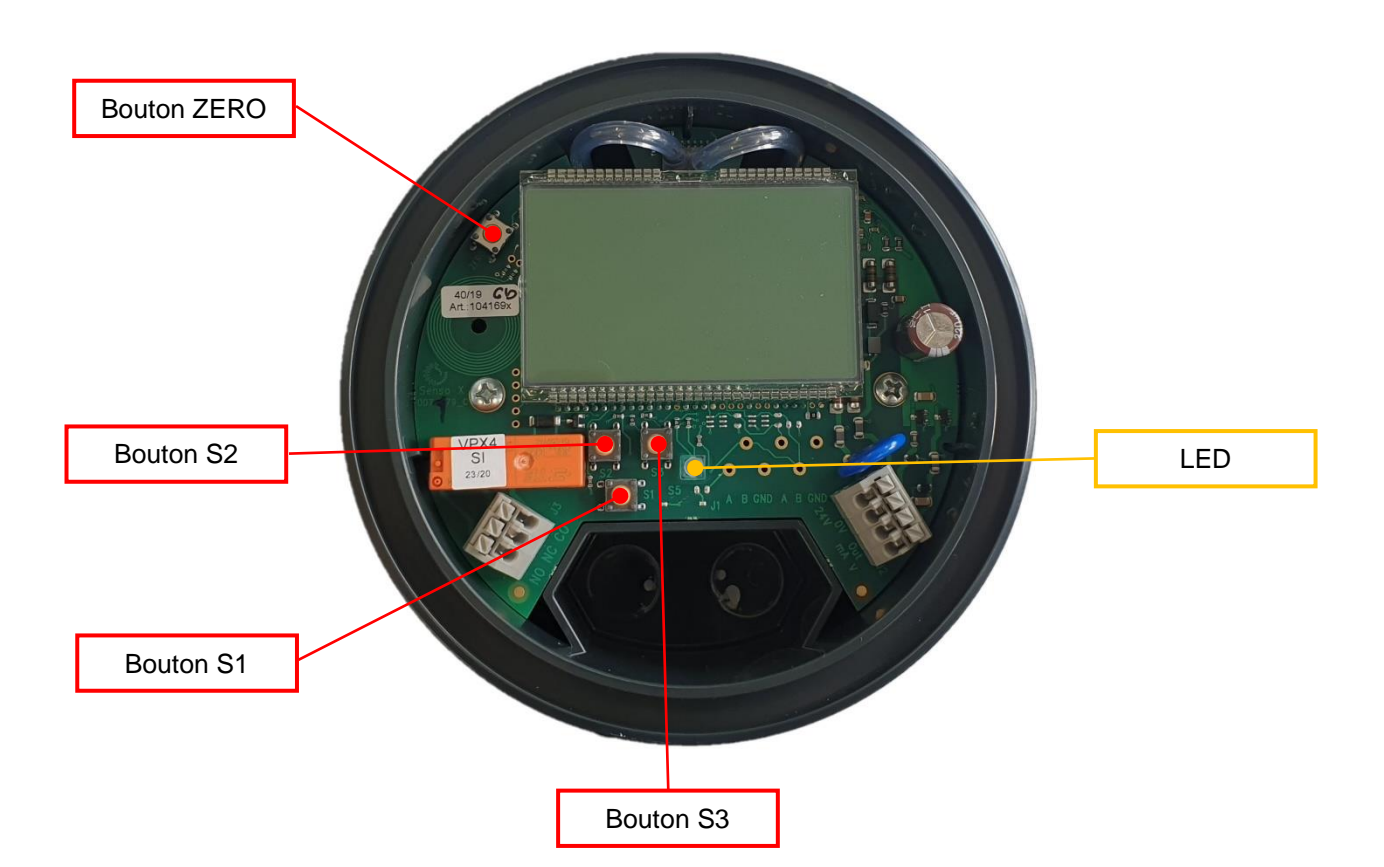

La LED indique si le débit est supérieur à la limite fixé dans les paramètres (voir 4.4 Paramétrage – Limit)

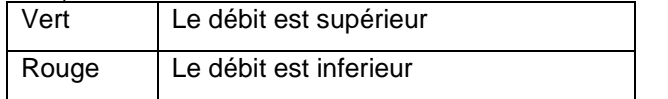

Le bouton ZERO sert à calibrer le Senso (voir 4.1 Calibrage)

Le bouton S1 sert à modifier l'unité de mesure et entrer dans les paramètres (voir 4.4 Paramétrage)

Les Bouton S2 et S3 sert à modifier la valeur des paramètres (voir 4.4 Paramétrage)

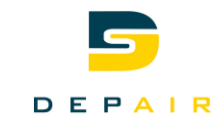

## <span id="page-4-0"></span>**3.2 Connections électriques**

Le Senso fonctionne avec une alimentation 24V AC ou 24V DC. Il possède une sortie digitale et une sortie analogique réglable dans les paramètres.

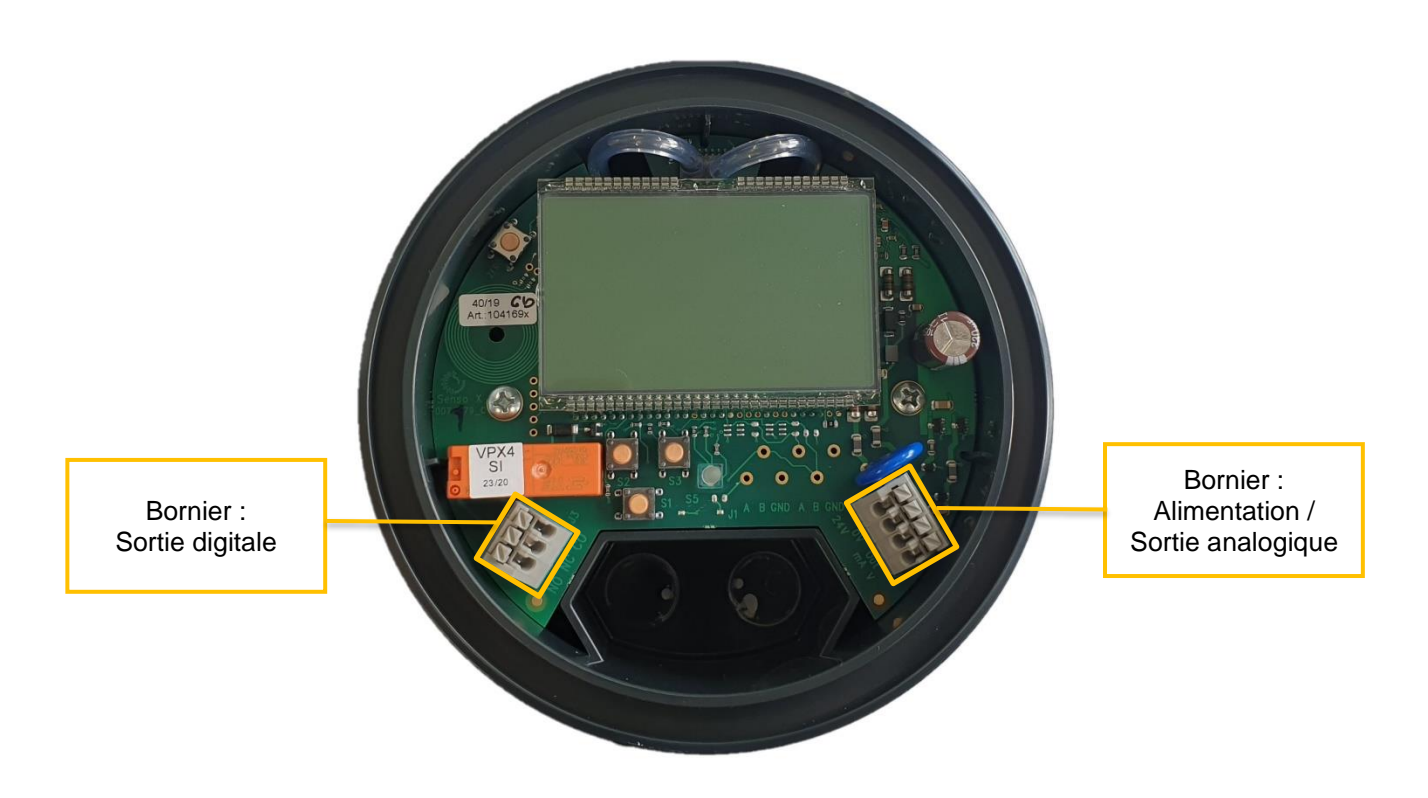

Le Bornier de sortie digitale :

Le relai digital est fermé au repos (en cas de panne de tentions et quand le débit est inférieur à la limite fixée)

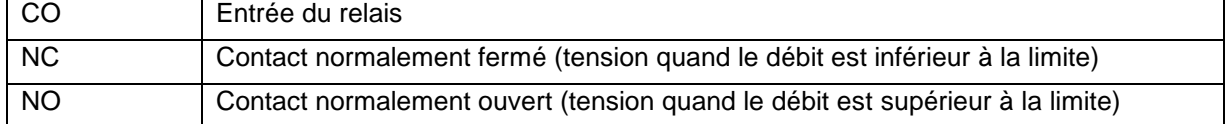

#### Le Bornier d'alimentation et de sortie analogique :

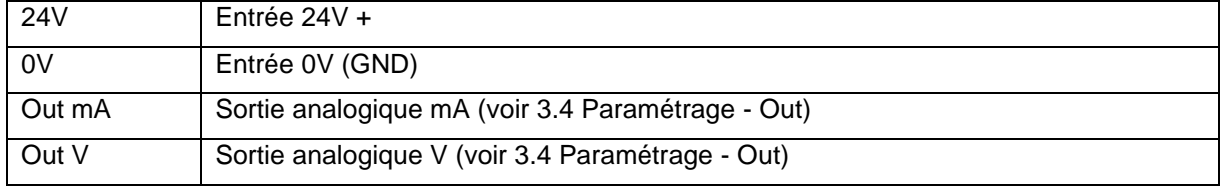

Pour toutes autres données techniques, se référencer à la documentation de Oppermann.

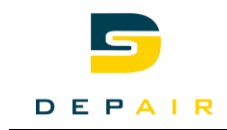

## <span id="page-5-0"></span>**3.3 Affichage**

Zone 1 Zone 2 Zone 4 Zone 3

Le Senso possède un écran sur lequel est affiché en direct le débit de l'installation de ventilation.

La zone 1 indique le débit mesuré en direct dans l'installation de ventilation selon l'unité qui a été choisie (voir 4.3 choix de l'unité).

La zone 2 indique le niveau de fonctionnement de l'installation. 0% représente un débit de 0 et le 100% représente le débit max de l'installation qui est entré dans les paramètres (voir 4.4 paramétrages – Range max).

La zone 3 indique l'unité de mesure qui est choisie (voir 4.3 choix de l'unité)

La zone 4 indique le débit minimum à laquelle doit fonctionner l'installation (voir 4.4 paramétrages -Limit).

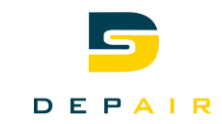

## <span id="page-6-0"></span>**4 Fonctionnement**

## <span id="page-6-1"></span>**4.1 Calibrage**

Le calibrage a pour but de remettre à zéro la pression différentielle du Senso.

Avant d'effectuer cette manouvre, il est important de déterminer la version du Senso à calibrer :

- Les anciennes versions n'ont pas de bouton ZERO
- Les nouvelles versions ont un bouton ZERO

Calibrage sans le bouton ZERO :

- Enlever l'alimentation 24V et débrancher les tuyaux
- Tenir appuyer le bouton S1 et rebrancher l'alimentation (l'affichage clignote)
- Relâcher le bouton S1 (la pression est à 0)
- Presser brièvement la touche S1 (la valeur est mémorisée)
- Rebrancher les tuyaux

Calibrage avec le bouton ZERO :

- Débrancher les tuyaux
- Tenir le bouton ZERO 3sec (ZERO clignote)
- Presser S1 brièvement (DONE s'affiche)
- Rebrancher les tuyaux

## <span id="page-6-2"></span>**4.2 Pression différentielle**

Il est possible d'afficher la pression différentielle que mesure le Senso en direct : Tenir S2 et S3 appuyés (la pression s'affiche en [Pa])

## <span id="page-6-3"></span>**4.3 Choix de l'unité de mesure**

Il y a trois unités de débit qui ont la possibilité d'être réglée sur le Senso :

- $\bullet$  [m<sup>3</sup>/h]
- $\bullet$  [ $|$  / s]
- [ft<sup>3</sup>/ $min$ ]

<span id="page-6-4"></span>Pour changer d'unité, il faut appuyer brièvement sur S1

## **4.4 Paramétrage**

Le Senso comporte un menu avec différentes informations et paramètres qui peuvent être modifiés. Les commandes sont :

- Pour entrer dans les paramètres il faut maintenir S1 pendant 3sec.
- Pour faire défiler les menus il faut presser brièvement sur S1.
- Pour modifier les valeurs des paramètres il faut utiliser les boutons S2 et S3. Une pression brève change le paramètre de 1 incrément, cependant si le bouton est maintenu la valeur défile rapidement. S2 permet de diminuer la valeur et S3 permet de l'augmenter.
- Pour quitter le menu il ne faut rien toucher pendant 5 ou 10 sec selon la version du Senso.

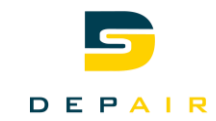

Les paramètres et informations sont :

#### • Limit, *paramètre*

Ce paramètre correspond à la valeur minimale pour que le débit soit correct. Si aucune limite n'est demandée il faut le mettre à 0. Il détermine aussi le point où le relais digital se désactive. La valeur par défaut est de 10'000 [m<sup>3</sup> /h].

#### • Range max, *paramètre*

Ce paramètre représente le débit maximal de l'installation. Il doit être réglé afin d'utiliser la valeur de sortie analogique. Ce débit correspond à la valeur maximale de la sortie (10V ou 20mA). Elle influence aussi la plage de fonctionnement de l'installation (voir 3.3 Affichage). La valeur par défaut est de 20'000 [m<sup>3</sup> /h].

#### • Out, *paramètre*

Ce paramètre définit la plage de la sortie analogique 4-20mA / 2-10V ou 0-20mA / 0-10V. La valeur par défaut est 4-20mA.

#### • MANUFACTOR, *paramètre* (n'est pas présent sur toute les versions)

Ce paramètre permet de définir le fabricant du ventilateur afin de calculer directement le facteur K Senso selon le facteur K du fabricant. Si vous utiliser l'outil proposé sur le site de Depair [\(https://www.depair.ch/outils/\)](https://www.depair.ch/outils/), ce paramètre doit être réglé sur D. Sinon il faut se référer à la documentions de Oppermann. La valeur par défaut est D.

• K, *paramètre*

Ce paramètre indique le facteur K qui sera utilisé pour le calcul du débit. Il est donné par le fabricant du ventilateur. Afin de simplifier la recherche Depair propose sur son site un outil [\(https://www.depair.ch/outils/\)](https://www.depair.ch/outils/) qui permet de connaitre directement le facteur K à entrer dans le Senso.

#### • NO OF VENT, *paramètre* (n'est pas présent sur toute les versions)

Ce paramètre indique le nombre de ventilateur en parallèle dans l'installation. Si vous utilisez l'outil proposé sur le site de Depair [\(https://www.depair.ch/outils/\)](https://www.depair.ch/outils/), ce paramètre doit être mis à 1. Sinon il faut se référer à la documentions de Oppermann. La valeur par défaut est 1.

#### • ρair, *paramètre*

Ce paramètre indique le poids de l'air dans l'installation qui sera utilisé pour le calcul du débit. Il est possible de le déterminer selon plusieurs calculs, Depair met à disposition sur son site un outil pour le calculer [\(https://www.depair.ch/outils/\)](https://www.depair.ch/outils/). La valeur par défaut est 1.15 [kg/m<sup>3</sup>].

#### • TEMP GRAD CEL, *information*

Cette information donne la température de la carte du Senso.

• PRESS AMBI hPA, *information*

Cette information donne la pression atmosphérique extérieur en [hPa].

• SW VERS, *information*

Cette information donne le numéro de version actuel du soft du Senso.

• FACTORY RESET, *paramètre* (n'est pas présent sur toute les versions)

Ce paramètre permet de remettre tous les paramètres par défaut du Senso. Pour ce faire, une fois sur la page du Reset, il faut appuyer sur le bouton ZERO 3sec. DONE se met à clignoter sur l'écran, le reste est donc terminé.

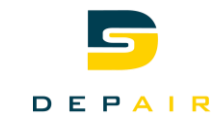

## <span id="page-8-0"></span>**5 Calcul du Facteur K**

Le facteur Kfabricant est un coefficient donné par le fournisseur du ventilateur, il est calculé selon le diamètre de l'aube du ventilateur et différents coefficients. L'outil nous donne donc les valeurs du fournisseur.

Si plusieurs ventilateurs sont utilisés, le facteur K<sub>fabricant</sub> est multiplié par le nombre de ventilateurs

$$
K_{Total} = K_{Fabricant} * nb_{ventilateurs} = \left[\frac{m^2 s}{h}\right]
$$

Ensuite le facteur Kfabricant est multiplié par un facteur donné par le fabricant des Senso pour adapter la valeur à la formule du Senso.

**Ebm:**  $K_{senso} = K_{Ebm} * 0.7746$ 

**Ziehl:**  $K_{senso} = K_{Ziehl} * 0.7746$ 

## <span id="page-8-1"></span>**6 Branchements**

## <span id="page-8-2"></span>**6.1 Un ventilateur**

Le branchement d'un Senso ou d'une sonde de pression afin de calculer le débit d'air doit être réaliser comme ceci.

La sonde + avant le ventilateur (opposé du moteur)

La sonde – sur la buse du ventilateur prévu à cet effet.

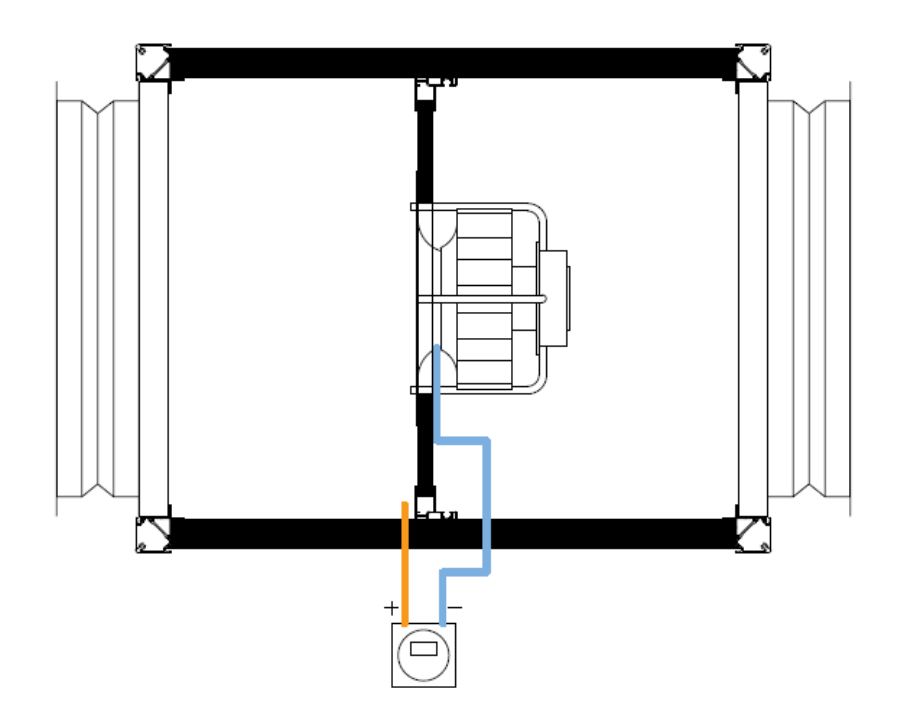

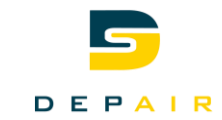

## <span id="page-9-0"></span>**6.2 Plusieurs ventilateurs**

Dans le cas où il y aurait plus d'un ventilateur, il faut connecter :

Le - sur tous les ventilateurs avec des T afin de mesurer la différence de pression moyenne.

Le + reste avant les ventilateurs

Attention ! Si plusieurs ventilateurs sont utilisés, le facteur Kfabricant est multiplié par le nombre de ventilateurs

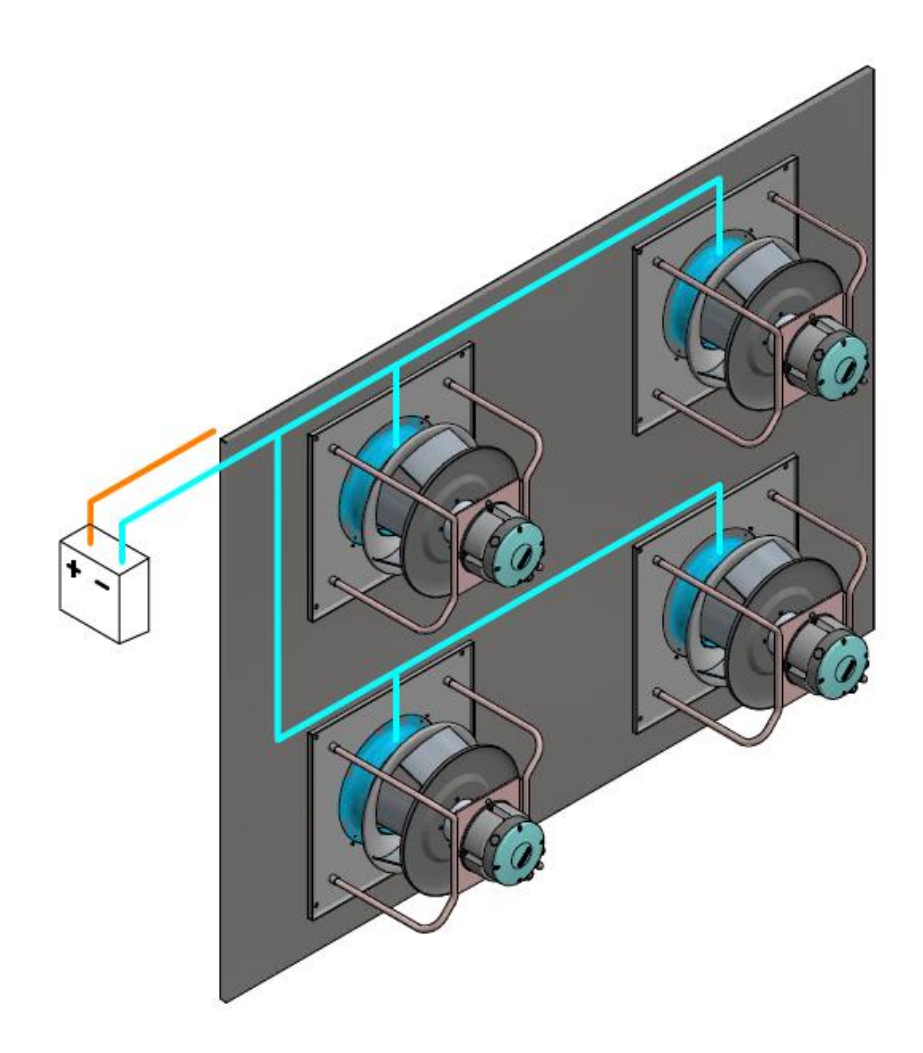

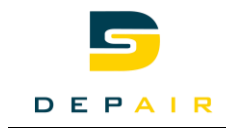

48 22

Œ

## <span id="page-10-0"></span>**7 Dimensions**

**Senso-X VPX**

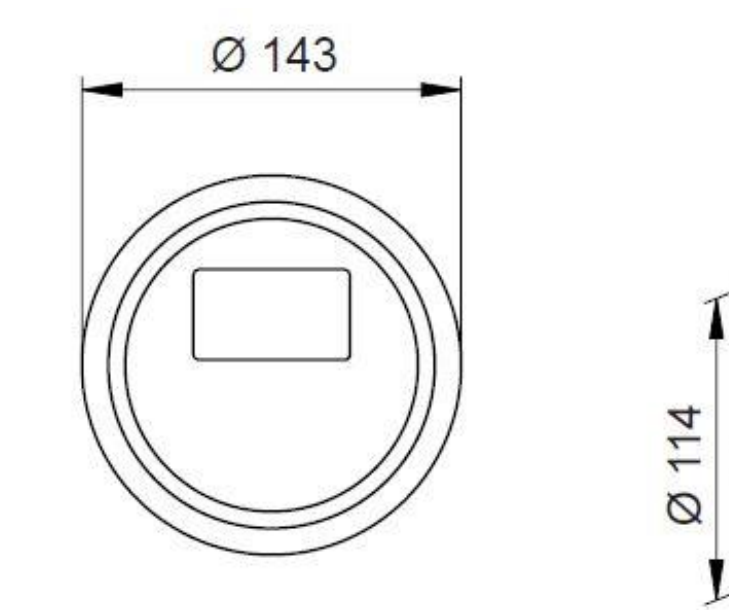

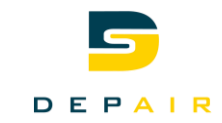

### <span id="page-11-0"></span>**8 Contacts**

Pour plus d'informations, veuillez contacter Oppermann.

## **Oppermann Suisse AG** Unterscheid 2 6375 Beckenried

Ligne téléphonique E/MAIL

+41 41 511 03 70 [info@oprg.ch](mailto:info@oprg.ch)

En cas de problème avec un Senso fournit par Depair, veuillez nous contacter.

## **Depair SA** Rue du manège 30 3960 Sierre

## Ligne téléphonique E/MAIL

[+41 27 455 16 14](tel:0041274551614) [info@depair.ch](mailto:info@depair.ch)

Veuillez visiter notre site Web pour obtenir toutes les informations nécessaires sur les différents types de Senso utiliser par Depair.

#### [https://www.depair.ch/](https://www.depair.ch/outils/)

Scannez ici pour télécharger la dernière version des modes d'emplois Depair.

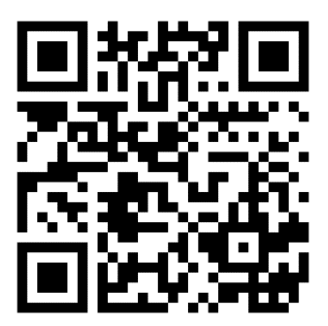